## Turn off for a full screen

## How to Navigate in Your Catalog

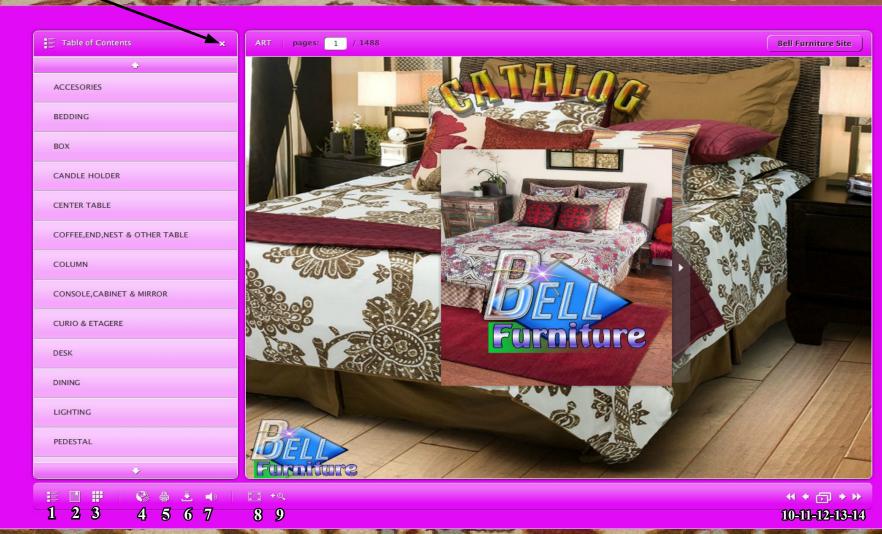

- 1)- Table of contents (on/off full screen)
- 2)-Bookmarks (make a shooping list)
- 3)- Thumbnails (index in pictures)
- 4)- Share (internet sharing)
- 5)=Print (print your favorites)
- 6)- Download (downlod to your computer)
- 7)- Sound (on/off)

- 8)- Full screen (select to full screen)
- 9)- Zoom (use mouse scroler)
- 10)- First Page (go to)
- 11)- Previous Page (go to)
- 12)- Slide Show (Select for a slide show)
- 13)- Next Page (go to)
- 14)- Last Page (go to)